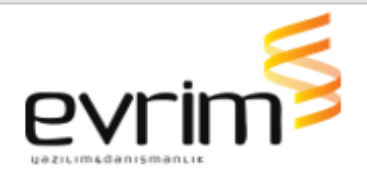

## **İTHALAT**

# **GELİŞTİRMELER**

- 1. Rejim" 71xx le başlayan beyannamelerde vergi farkı limit kontrolü özelliği kaldırılmıştır.
- 2. İthalat&İhracat sistemi > Aktarımlar > Evrim'den texte aktar ve text'ten evrime aktar ile oluşturulan beyannameleri yurtdışı firmasını yfks numarasına göre eşleşmesi sağlanmıştır.
- 3. İthalat sistemi > Diğer > Bilgilendirme formu üzerinden bilgilendirme notu çıkarıldığında ilgili formun sağ üst köşesinde sallanan bir çan çıkmaktadır, bu çan üzerine tıklayınca açılan pencerede, "Bize ulaşın" butonuna tıklayınca açılan form ekranı genişletilmiştir, Satın Alma Formu olarakta düzenlenmiştir.

### **HATALAR**

1. İthalat programı/ 6. Aktarımlar/S.Xml Beyannameye Aktar işlemi yapılıp dosya oluşturulduktan sonra beyannamede hiç bir değişiklik yapılmadan önce Sayfa 2'de Birleştir işlemi yapılıp ve çıkan ekranda "Kaplar Toplansın" seçilerek Tamam denildiğinde "Mal Cinsleri" ekranındaki mal cinsleri silinmektedir, bu sorun düzeltilmiştir.

### **İHRACAT**

### **GELİŞTİRMELER**

- 1. Gümrük tablosunda yer alan açıklama alanının karakter sayısı 60'a yükseltilmiştir.
- 2. İhracat beyannamesinde kalemlerdeki ticari tanımın 350 karakterden fazla olduğunda gelen uyarı değiştirilerek

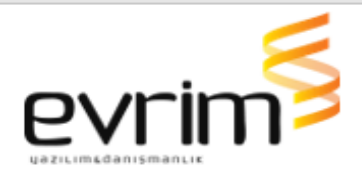

"Evet" denildiğinde tüm kalemler için cevabın geçerli olması sağlanmıştır.

3. İhracat sistemi > Aktarımlar >UBL'den İhracat Dosyası Oluştur ekranından UBL aktarılırken 1.kalemin teslim şekli C veya D ile başlıyorsa uyarı verilecektir. Kalemlerin teslim şekli (ubl'deki teslim şekli) . Kalemlerdeki fiyatlar FOB fiyat mı CIF fiyat mı ? FOB'u seçersiniz kalem fiyatları FOB Tutara atılacak, CIF'i seçerseniz kalem fiyatları CIF Tutara atılacaktır. Teslim şekli F veya E ile başlıyorsa uyarı vermeden aktarım yapılacaktır.

#### **HATALAR**

- 1. İhracat Sistemi>Aktarımlar>B.Text'en Aktar yolu ile ihracat beyannamesi oluşturulurken 'Parameter 'Degistiren' not found' hatası alınmaktadır, hata düzeltilmiştir.
- 2. İhracat sisteminde Beyanname Formunda kalan kontör sayısı hatalı gözükebilmektedir, bu alan için geliştirilme yapılmıştır.

#### **MUHASEBE**

### **GELİŞTİRMELER**

1. Kapanmış ay da Fiş değişikliği yapmaya izin verilmemektedir , yine kapanmış ay da bulunan bir fişte karşı hesaba aktarılmasına ve müşteri hesabı aktarılmasına izin verilmeyecek şekilde düzenleme yapılmıştır.

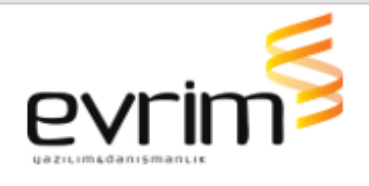

- 2. Muhasebe Sistem>Sistem>İlave hizmet bedeli girişi[FormNo:518] formu yetkiye bağlanmıştır. Sistem" tablosuna Sistem : Muhasebe > FormAdı: FormIlaveHizmetBedeli, Açıklaması: İlave Hizmet Bedeli alanı eklendi.
- 3. Muhasebe sistemi > Rapor I > BS/BA raporuna Belge Türü alanı eklendi.
- 4. Muhasebe Sistemi Masraf Limit Girişinde 1 gümrük için birden fazla masraf limit tanımlaması olduğunda, yapının düzgün çalışması ve doğru işlem yapması için düzeltmeler yapılmıştır.

### **HATALAR**

1. Kur farkı fişi oluşturmada oluşan yuvarlama hataları düzeltilmiştir.

### **ÖZETBEYAN**

### **GELİŞTİRMELER**

- 1. Özetbeyan Sistemi > Veri Girişi > Özetbeyan ekranında Dizin ekranına "Ana Bilgileri Sorgula" bölümünde Varış Gümrük alanın altına Fat.Müş.No alanını eklenmiştir. Dizin ekranına "Detay Sorgula" bölümünde de Alıcı alanın altına Fat.Müş.No alanı eklenmiştir.
- 2. Özetbeyan Dizin Raporuna, Özetbeyan formunda ki taşıyıcı firma ünvanında eklenmesi sağlanmıştır.

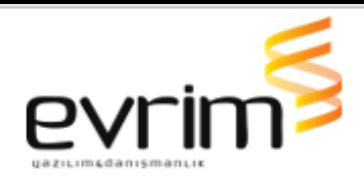

## **YURTİÇİ NAK.**

### **GELİŞTİRMELER**

- 1. Yurtiçi nakliye sistemi > sefer girişi ekranındaki Mühür No alanının 30 karakterden 100 karaktere çıkartılmıştır.
- 2. Yurtiçi Nakliye Sistemi > Veri Girişi > Yük Girişi ekranındaki "Veri Girişi" bölümünde yer Alan Yük Tipi Alanının Dizin raporuna eklenmesi sağlanmıştır.

### **ARŞİV APP**

### **GELİŞTİRMELER**

1. Arşivapp uygulamasında sağ tık seçeneklerinde en alta Evrak Kopyala seçeneği eklenmiştir. Bu seçeneğe tıklandığında Dosya No ata seçeneğindeki gibi Tip ve dosya no girişi yapılarak. Seçilen evrakların ekranda girilen dosya numarasına kopyalanması sağlanmaktadır.Yetkiye bağlı olarak çalışmaktadır yetkisi ise users sistem başlığında Arşiv Evrak Kopyala yetkisidir.